# **GOOGLE MAIL - GMAIL**

Se hai contrassegnato erroneamente una mail come spam, puoi rimuoverla dalla cartella Spam:

- 1. Apri Gmail sul computer.
- 2. A sinistra, fai clic su Altro.
- 3. Fai clic su Spam.
- 4. Apri l'email.
- 5. In alto, fai clic su Non spam.

# **Suggerimenti:**

Quando contrassegni un'email come "Non spam", questa viene spostata nella Posta in arrivo e tutte le future email di quel mittente saranno inviate alla tua Posta in arrivo. Le email provenienti da mittenti bloccati finiscono nella cartella Spam di Gmail, anche se contrassegni le email come "Non spam". Per impedire che un messaggio venga spostato nella cartella Spam in futuro, puoi:

- 1. Aggiungere il relativo mittente [info@lindipendente.online](https://support.google.com/contacts/answer/1069522) ai propri contatti/rubrica
- 2. Filtrare i [messaggi](https://support.google.com/mail/answer/6579) di questo tipo

# **Guida Desktop**

<https://support.google.com/mail/answer/1366858?hl=it&co=GENIE.Platform%3DDesktop&oco=0>

### **Guida Android**

<https://support.google.com/mail/answer/1366858?hl=it&co=GENIE.Platform%3DAndroid&oco=0>

### **Guida per iPhone e iPad:**

<https://support.google.com/mail/answer/1366858?hl=it&co=GENIE.Platform%3DiOS&oco=0>

Per visionare gli screenshot prosegui alla pagina successiva

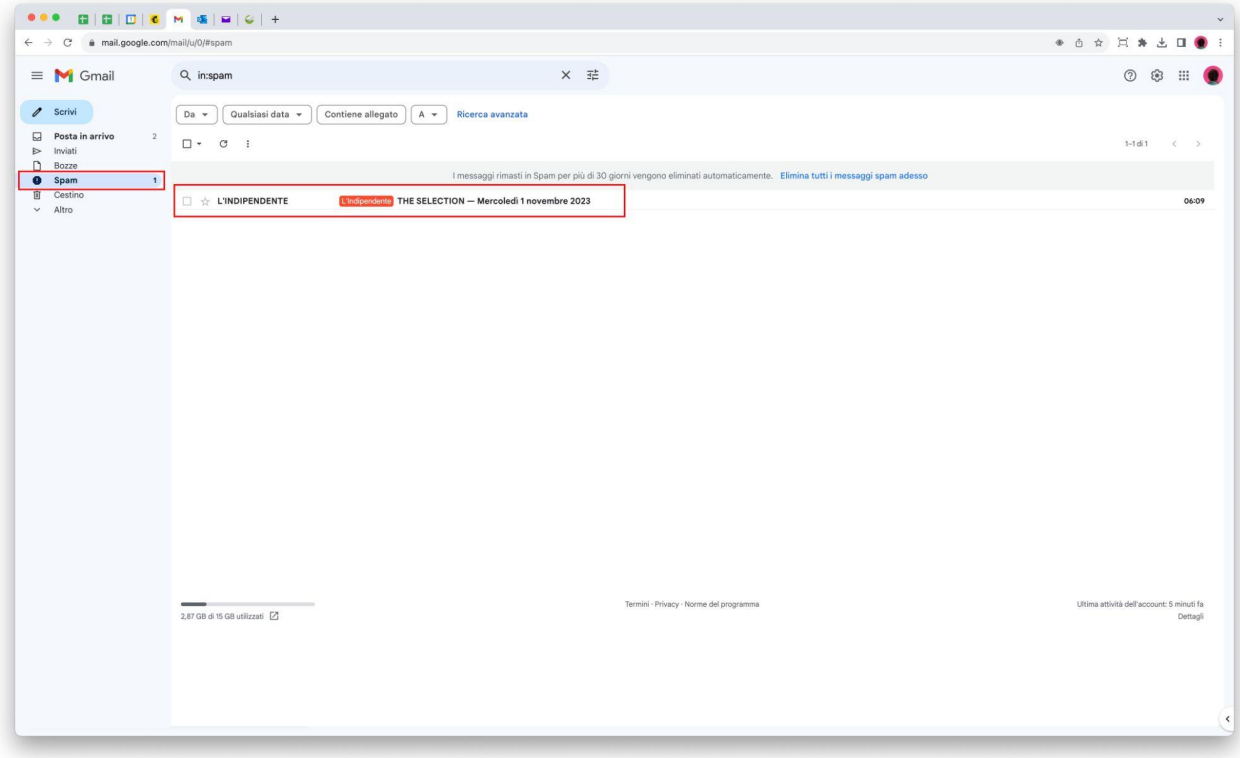

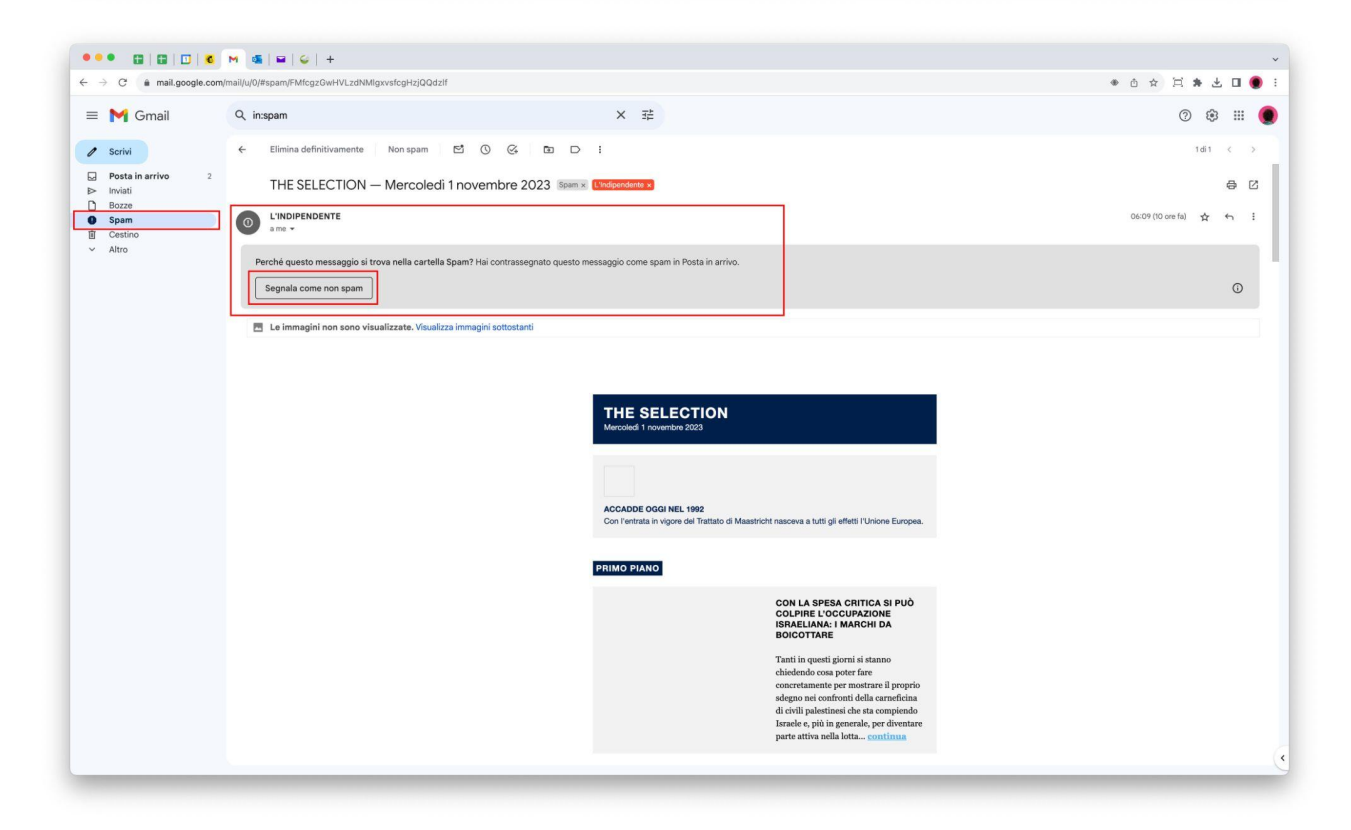